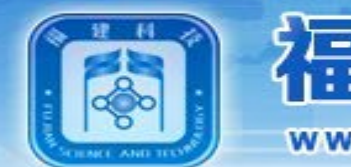

## 福建省科学技术厅

WWW.FJKJT.GOV.CN

# 福建省科技计划项目管理信息系统 申报培训

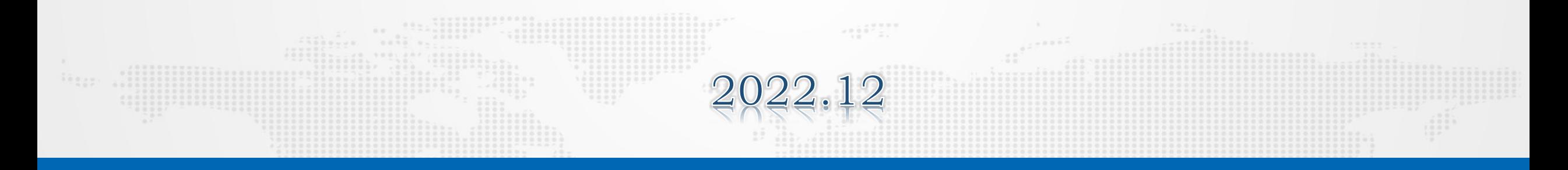

技术支持单位:福建省海峡信息技术有限公司 客户服务电话:0591-87882011

科技创新:

2000 经的任计 服务民生

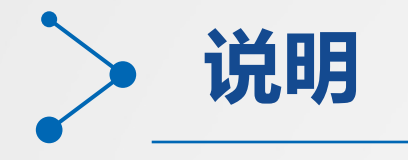

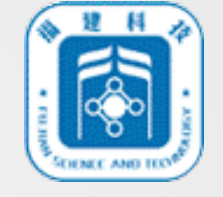

### 1、系统网址及访问浏览器版本要求

系统网址: <http://xmgl.kjt.fujian.gov.cn/fj.do>

浏览器要求:建议使用谷歌、火狐、360浏览器。

- 2、哪些用户有申报项目的权限?
	- (1)单位管理员

(2)申报用户(单位管理员分配的账户)

(3)人员(专家)用户(单位管理员对人员(专家)用户的授权)

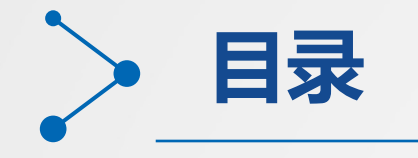

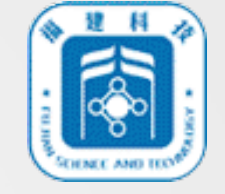

### **人员(专家)、申请单位信息注册**

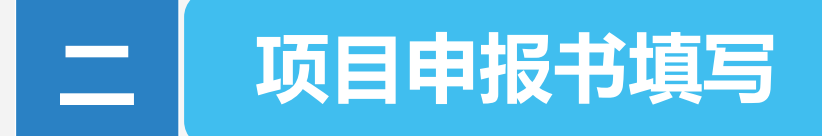

### **单位管理员提交审核**

### **主管单位初审和推荐审核**

 $(222)$ 

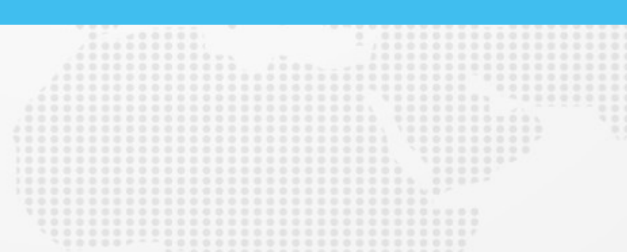

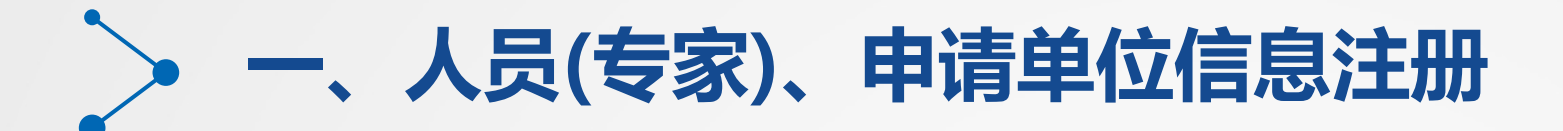

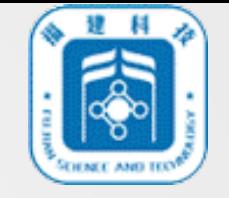

#### 1.人员(专家)、申请单位注册入库

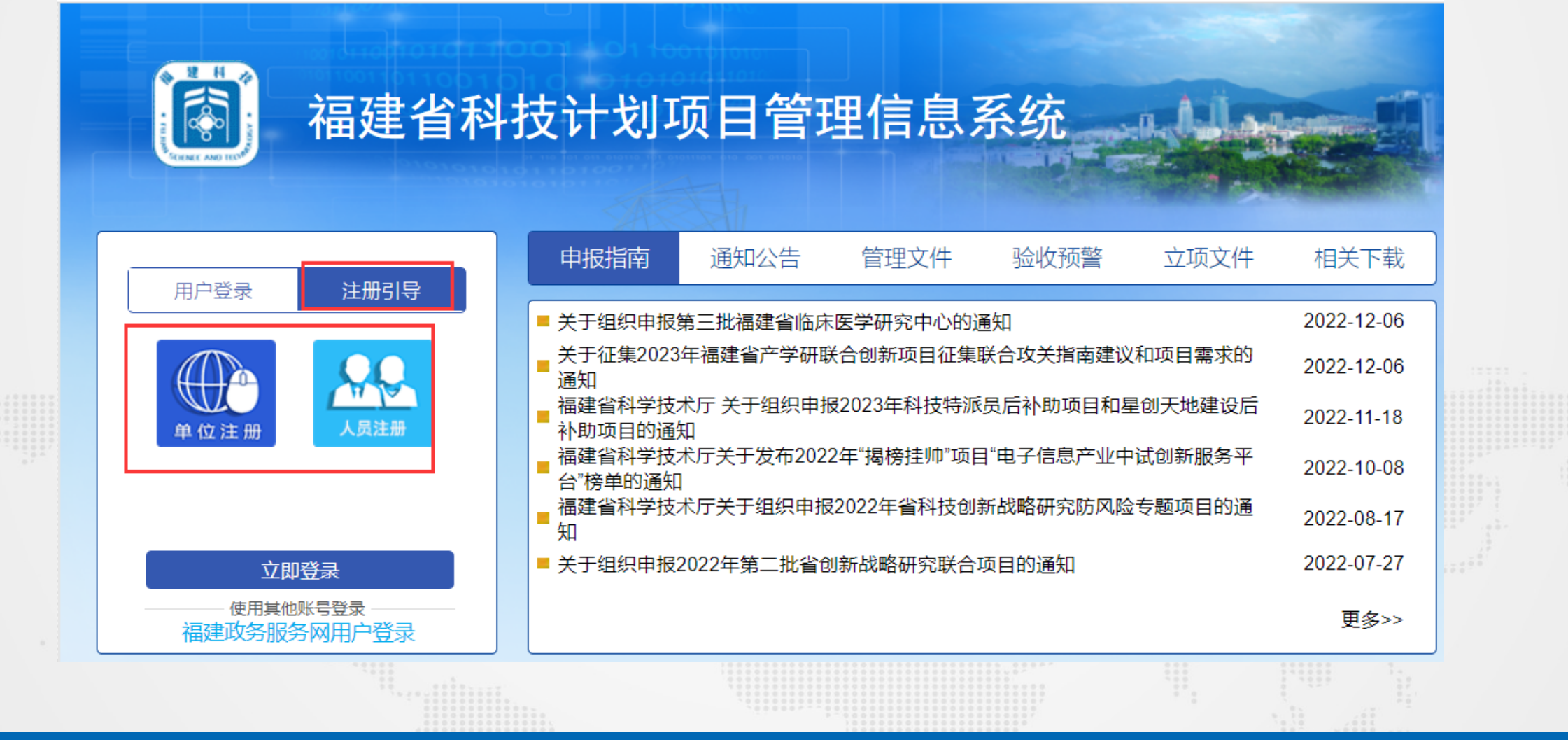

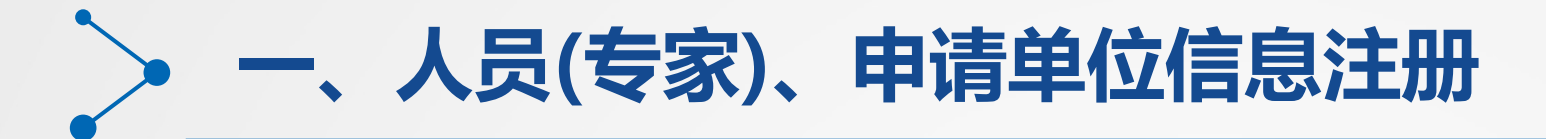

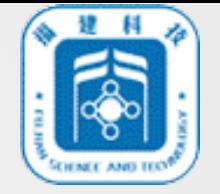

#### 2.人员(专家)、申请单位注册流程

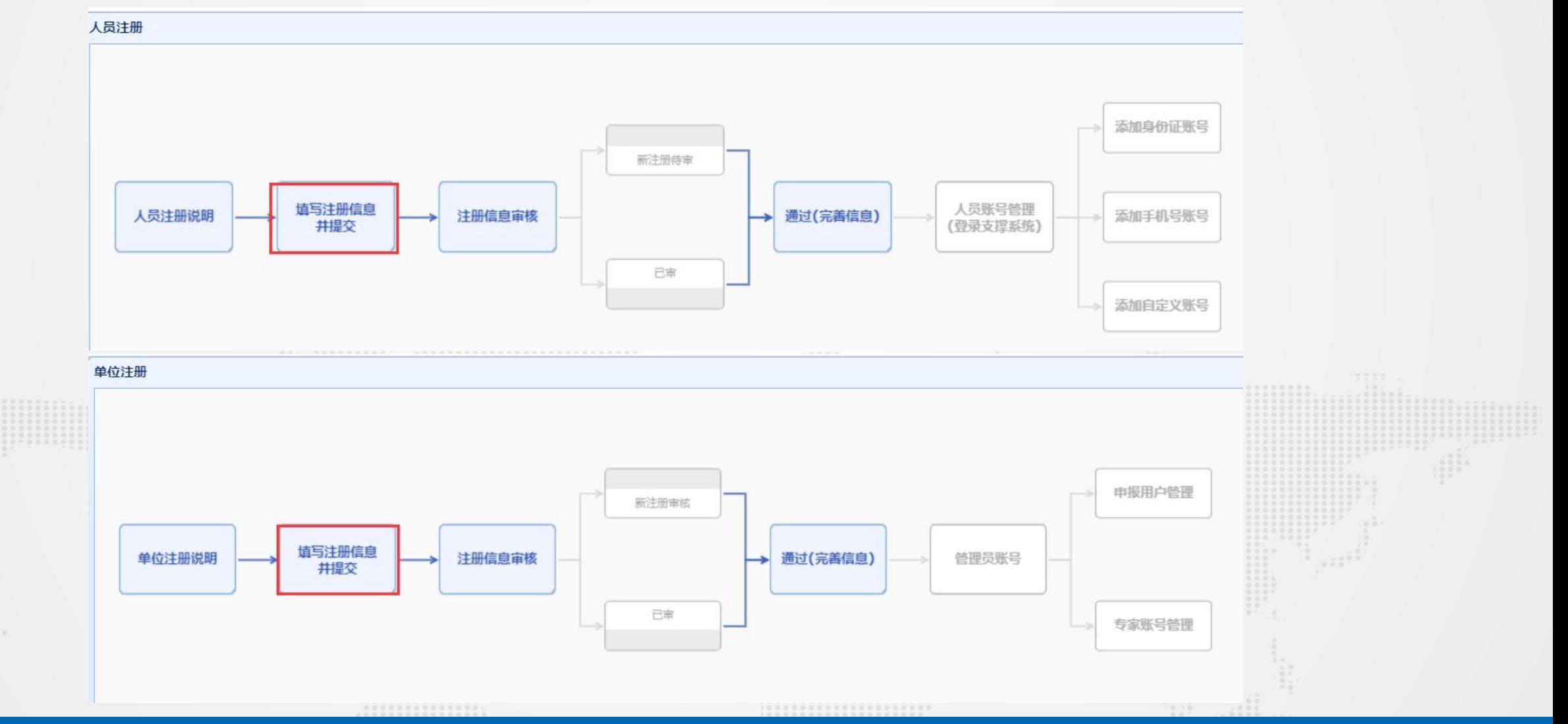

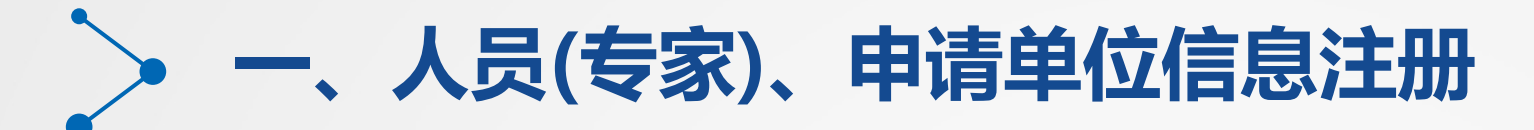

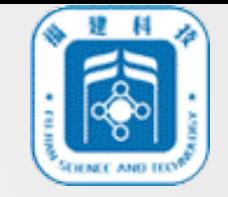

#### 3.人员(专家)、申请单位填写注册信息

人员(专家)和申请单位正确填写注册信息并上传相关佐证材料后点击保存,保存 成功后系统自动提交注册信息给注册审核员审核。

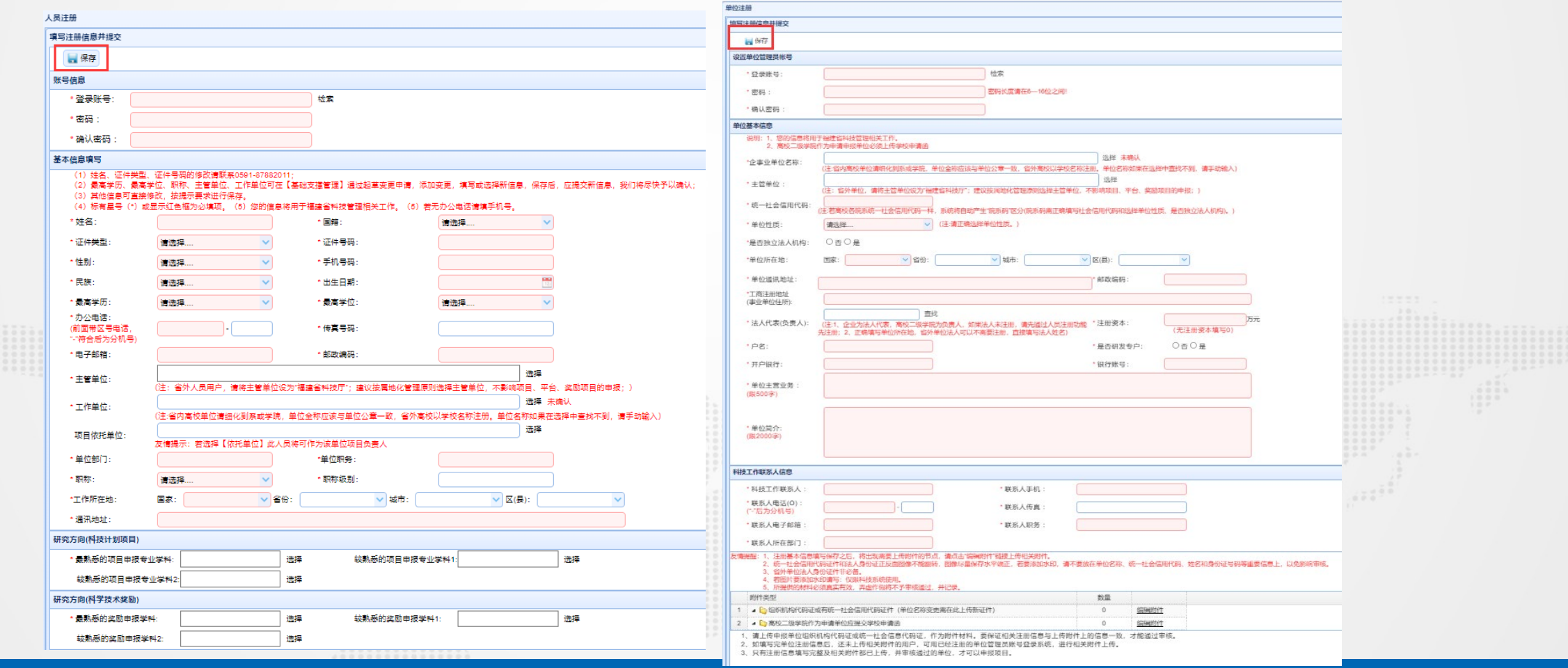

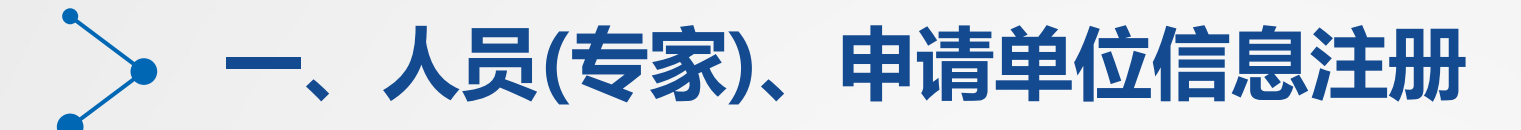

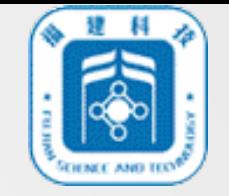

#### 4.人员(专家)、申请单位注册信息审核

#### (1)人员(专家)注册信息审核

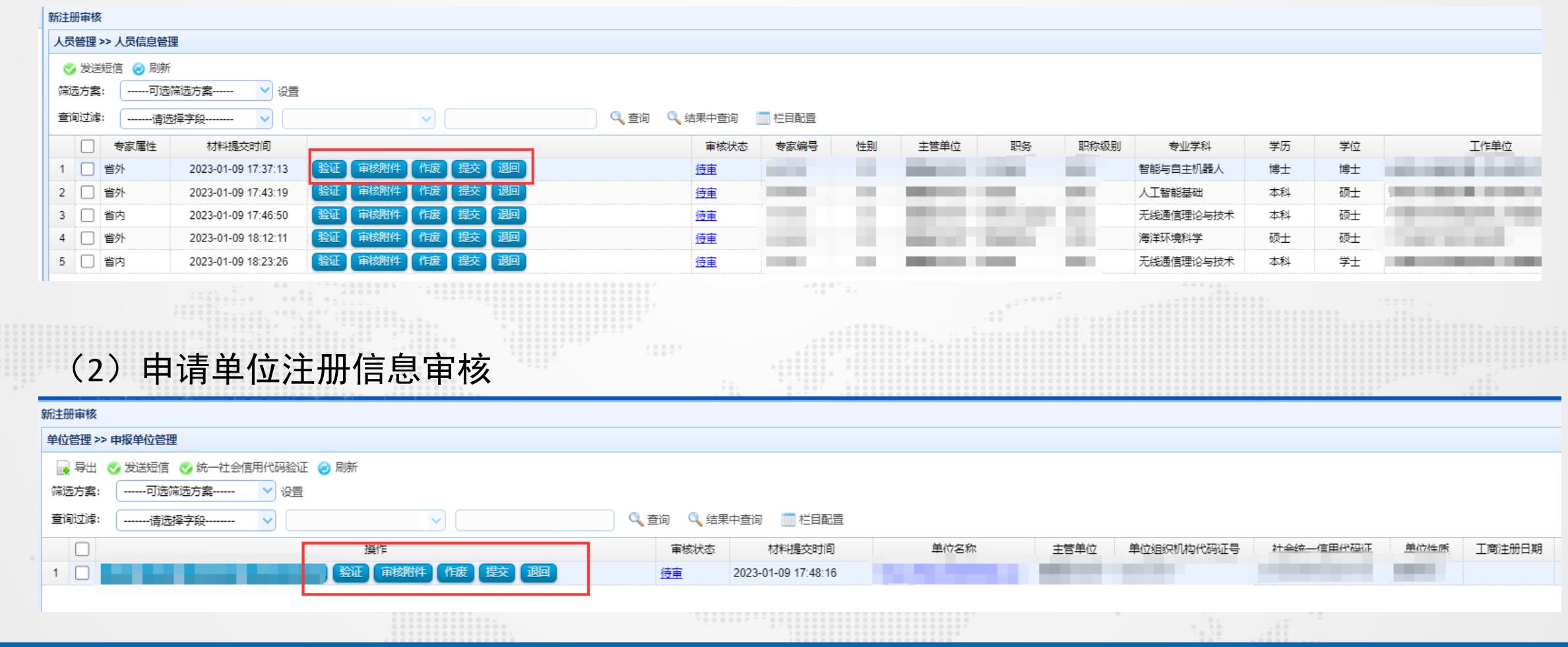

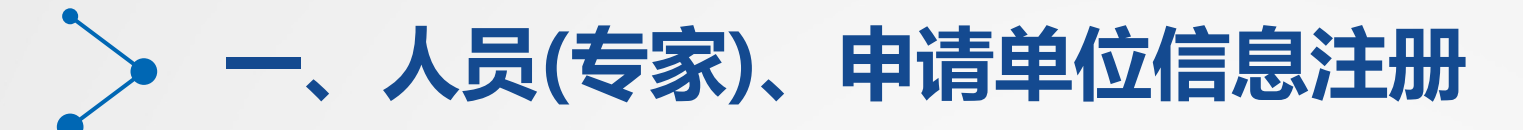

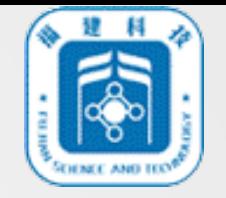

5.申报用户和人员(专家)账户管理

单位注册信息审核通过后,单位管理员登录"福建省科技厅基础支撑管理"可创建本单位、

申报用户和人员专家授权本单位申报用户。

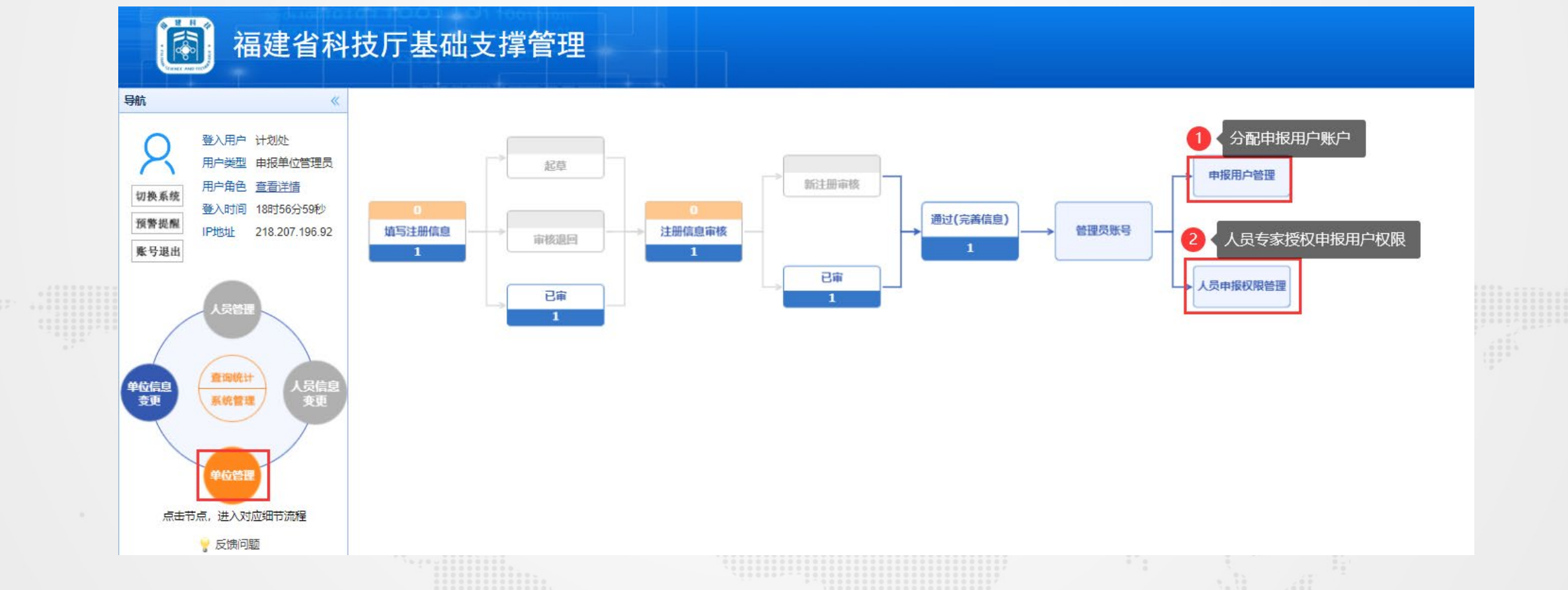

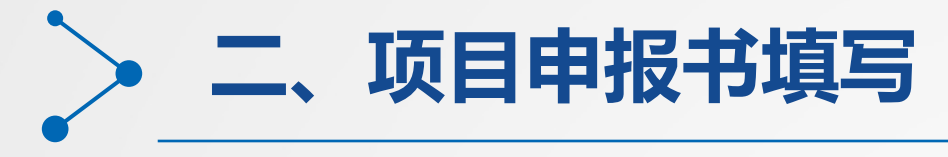

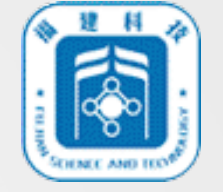

1.项目申报步骤导航图

申报用户登录"福建省科技计划项目管理信息系统",左边导航菜单选择"项目申报",系统 展示项目申报步骤导航图,导航图可实时显示项目当前所处办理节点。

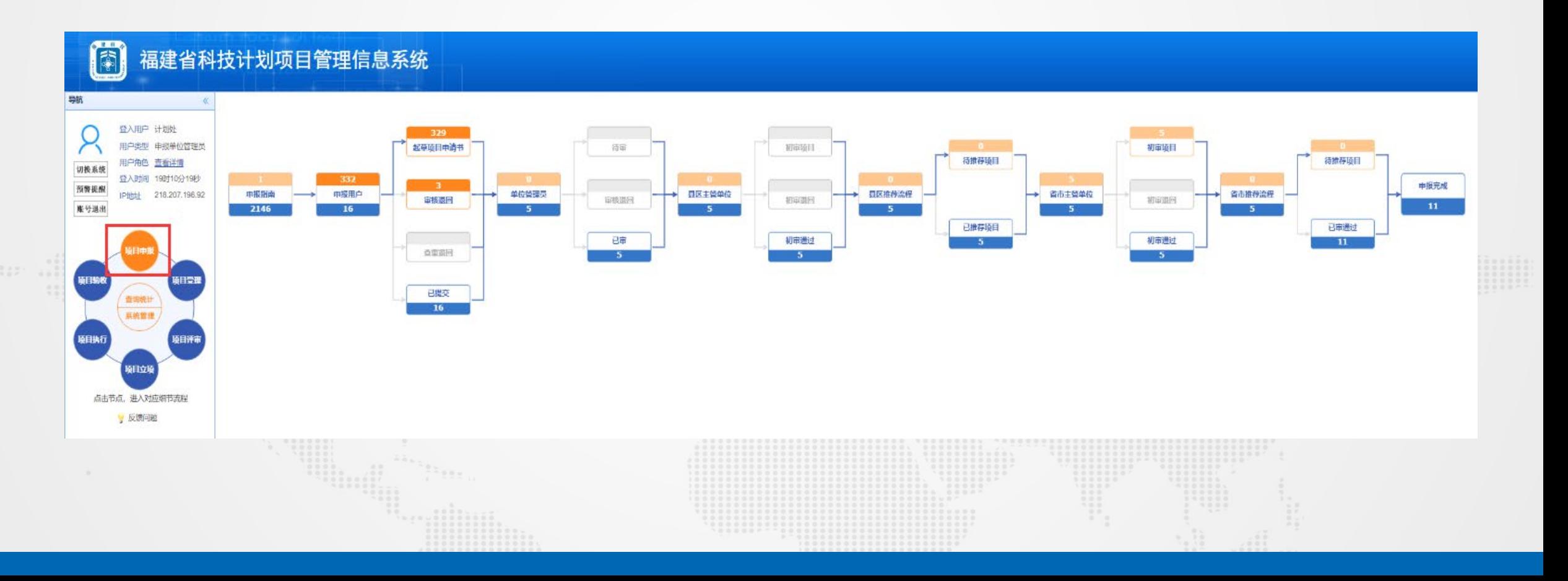

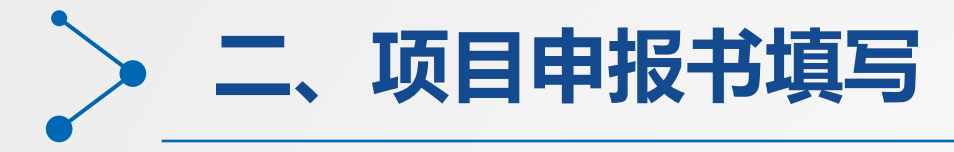

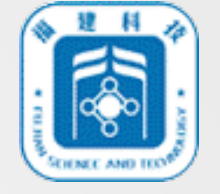

#### 2.选择申报指南并进行项目申报

在项目申报步骤导航图中选择"起草项目申请书",在项目列表中点击"添加",在可申 报指南列表中选择正确的申报指南,点击"申报项目",进行对应申报书页面表单的加载。

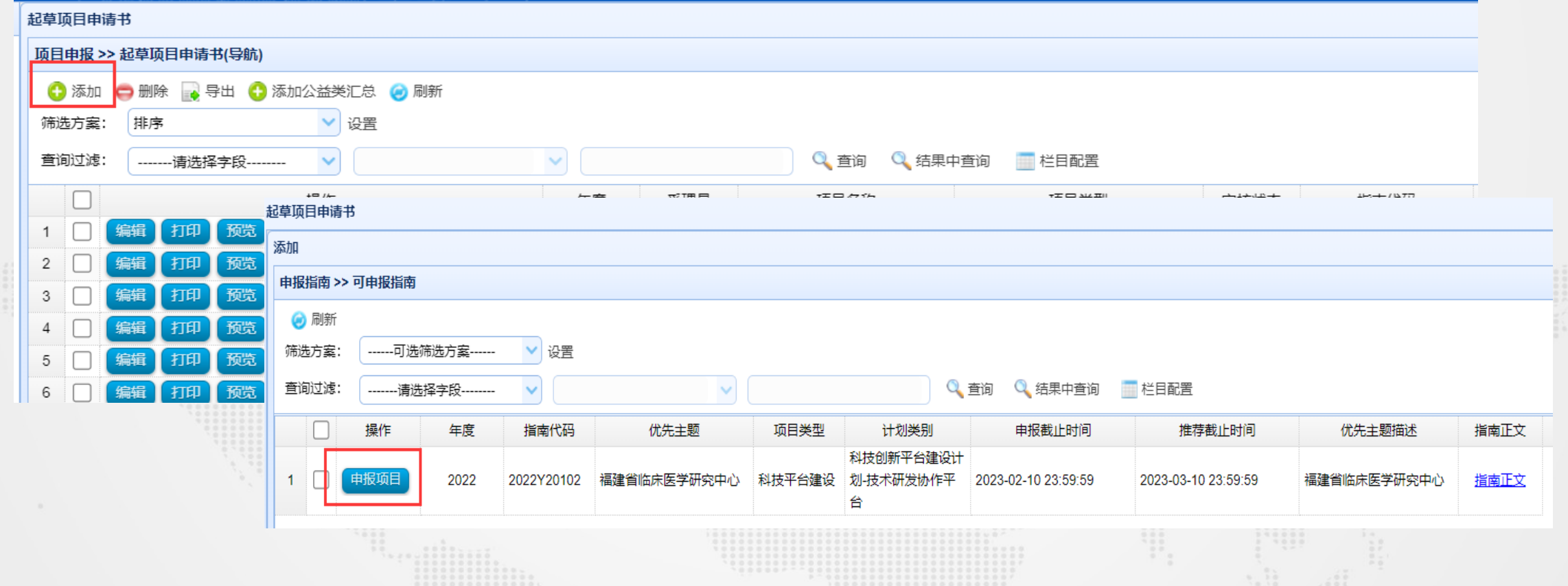

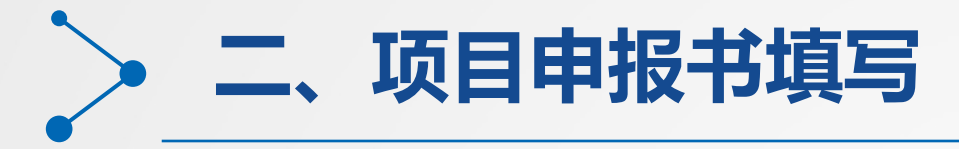

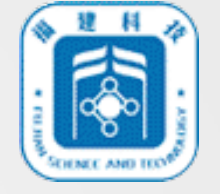

#### 3.项目申报书填写及相关佐证材料上传

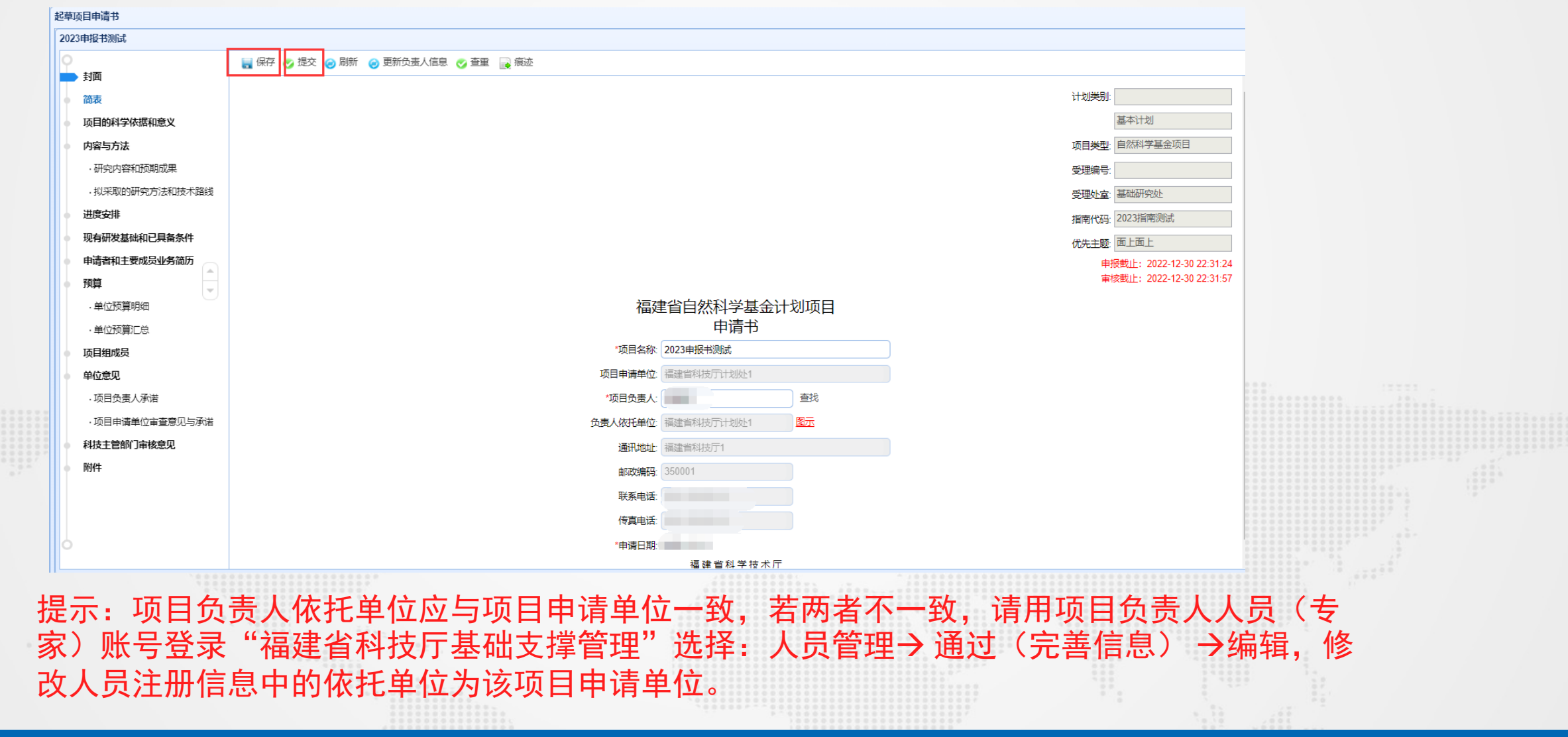

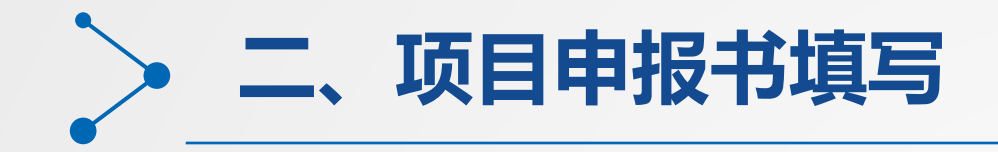

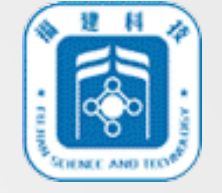

#### 4.单位意见填写

如果是申报用户登录填报,单位意见中的项目负责人承诺可以由申报用户进行填写并保存, 项目申请单位审查意见与承诺无法填写,需要该申报用户单位的管理员登录到系统中填写。

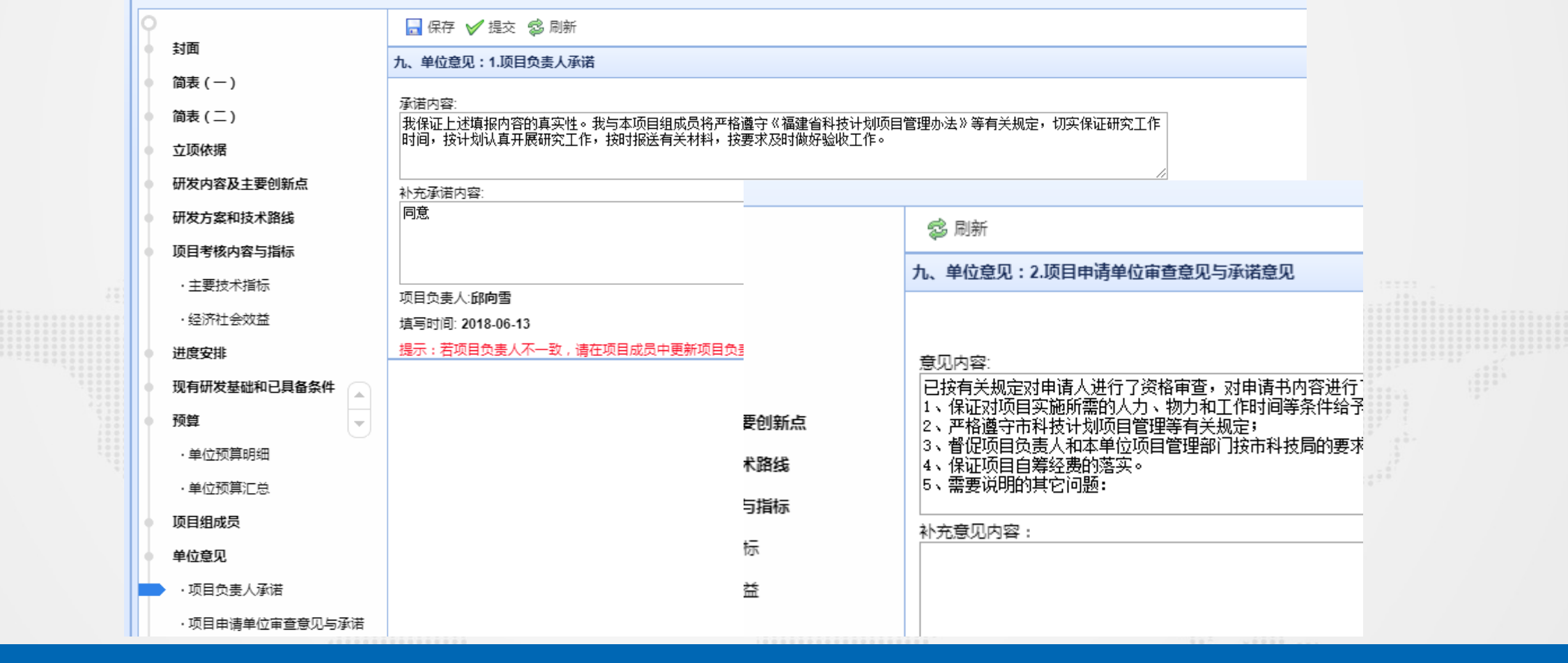

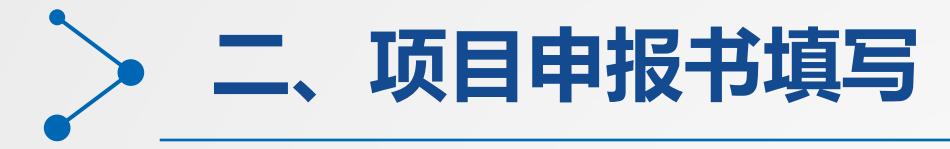

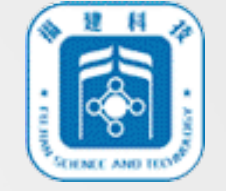

### 5.申报用户提交项目审核

#### 申报用户提交项目申报书审核前可先点击"查重"对申报书进行预查重,若无查重 异常点击"提交",系统进入项目办理审核流程。

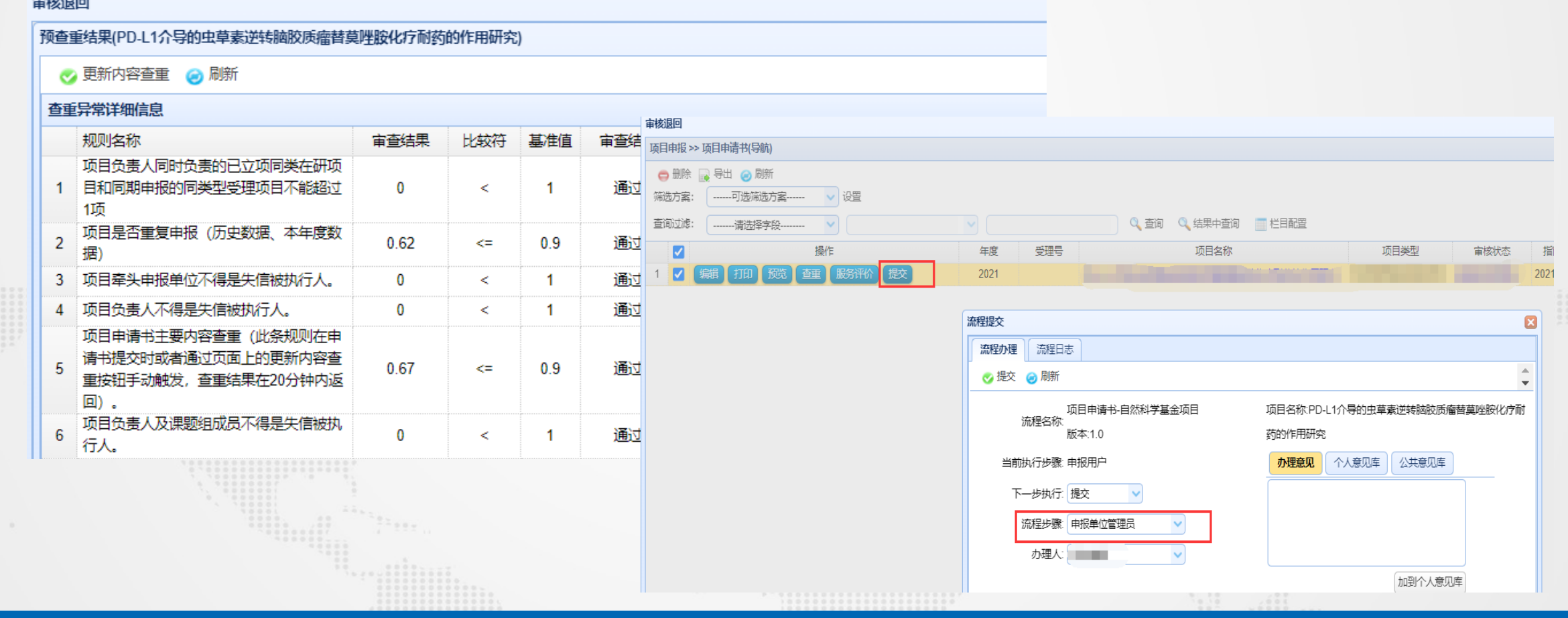

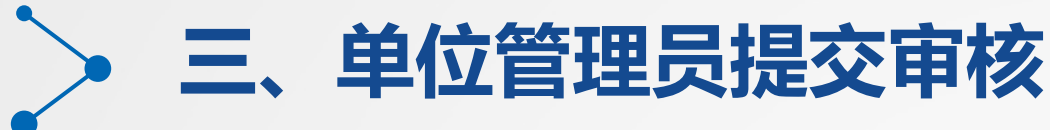

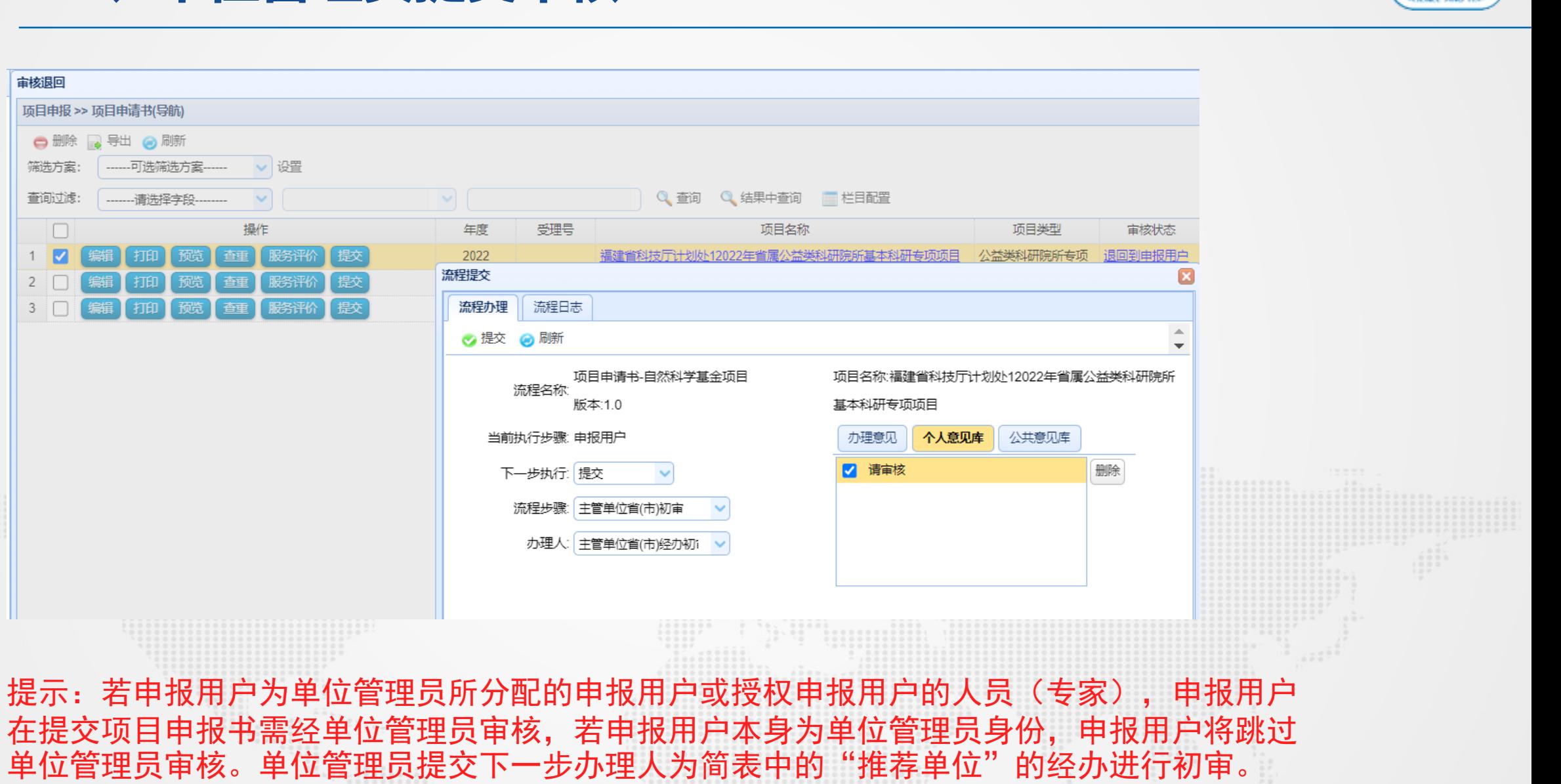

建科

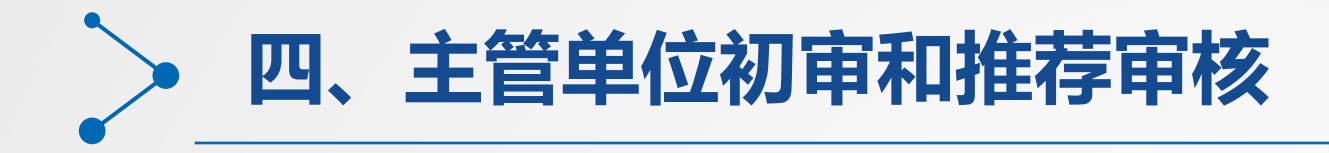

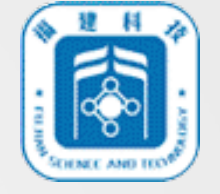

#### 1.县区主管单位初审和推荐审核流程

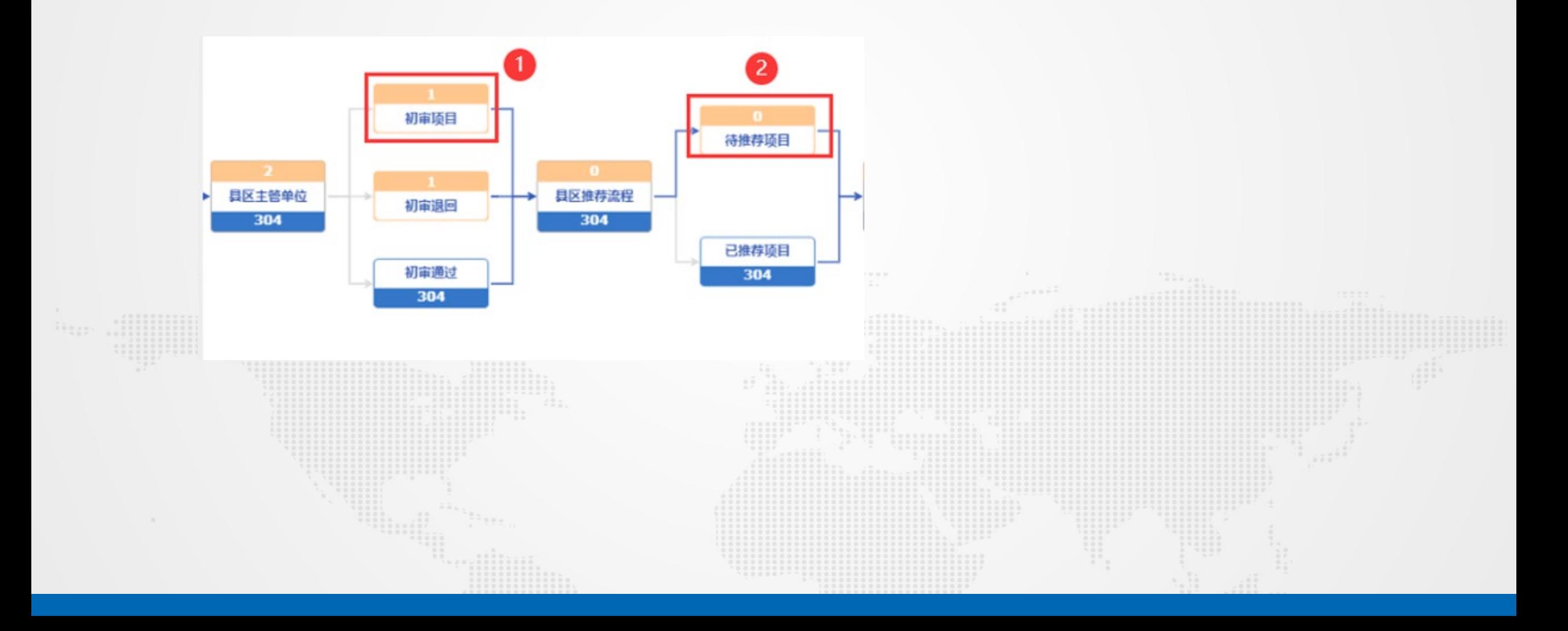

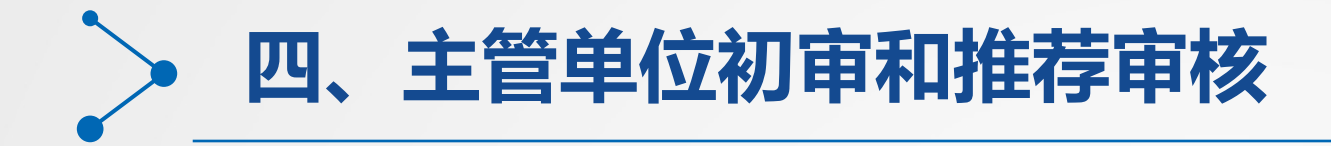

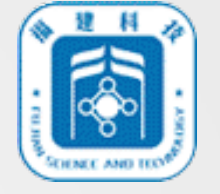

#### 2.县区主管单位初审

若该项目推荐单位(科技业务主管部门)为县区主管单位,请用对应的主管单位县区初审账 号登入(默认为原主管单位管理员账户),点击左边导航菜单"项目申报",然后点击右侧 的初审项目,进入初审项目列表。工洗择

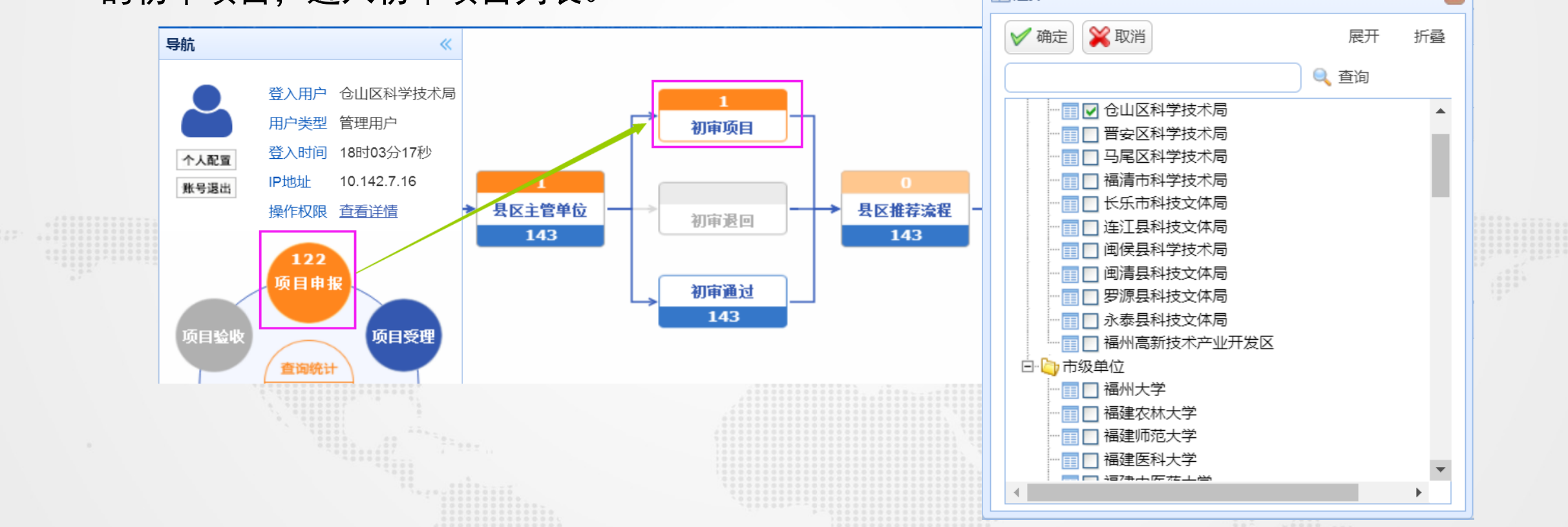

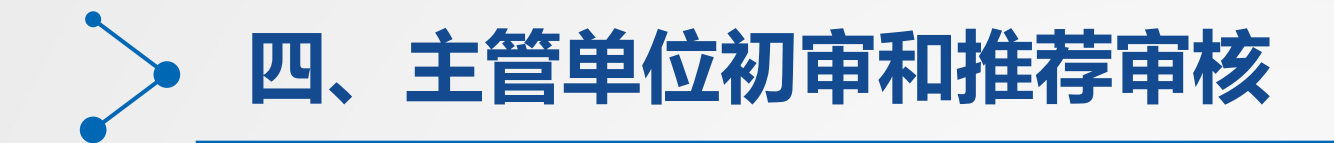

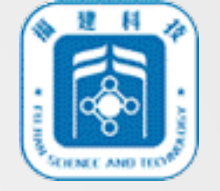

#### 3.县区主管单位初审项目

县区主管单位对初审项目列表中的项目进行审核(可在申请书中的"科技主管部 门审核意见"页面中填写相应意见或不填写待推荐结束由系统默认意见),提交后项 目将进入县区推荐流程。

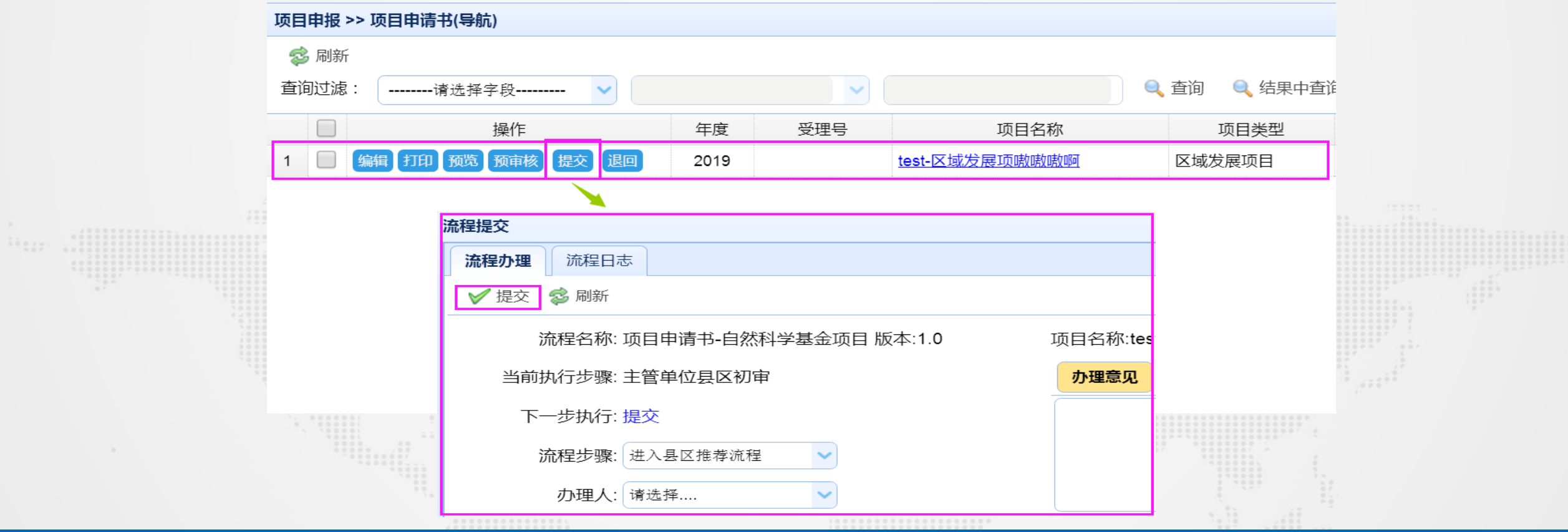

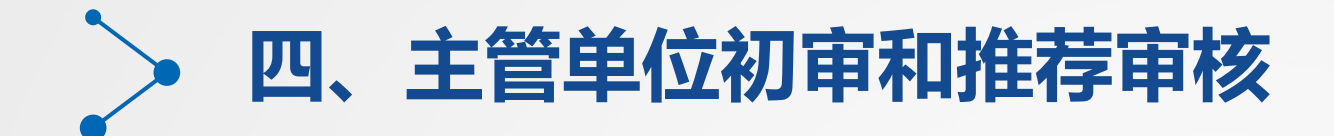

#### 4.县区主管单位推荐流程

县区推荐流程经办账号登入系统,点击左边导航菜单"项目申报",然后点击右侧的 待推荐项目,进入县区推荐方案导航图。点击县区推荐方案导航图中的县区推荐方案的 "起草" 节点,进入县区推荐方案起草页面。

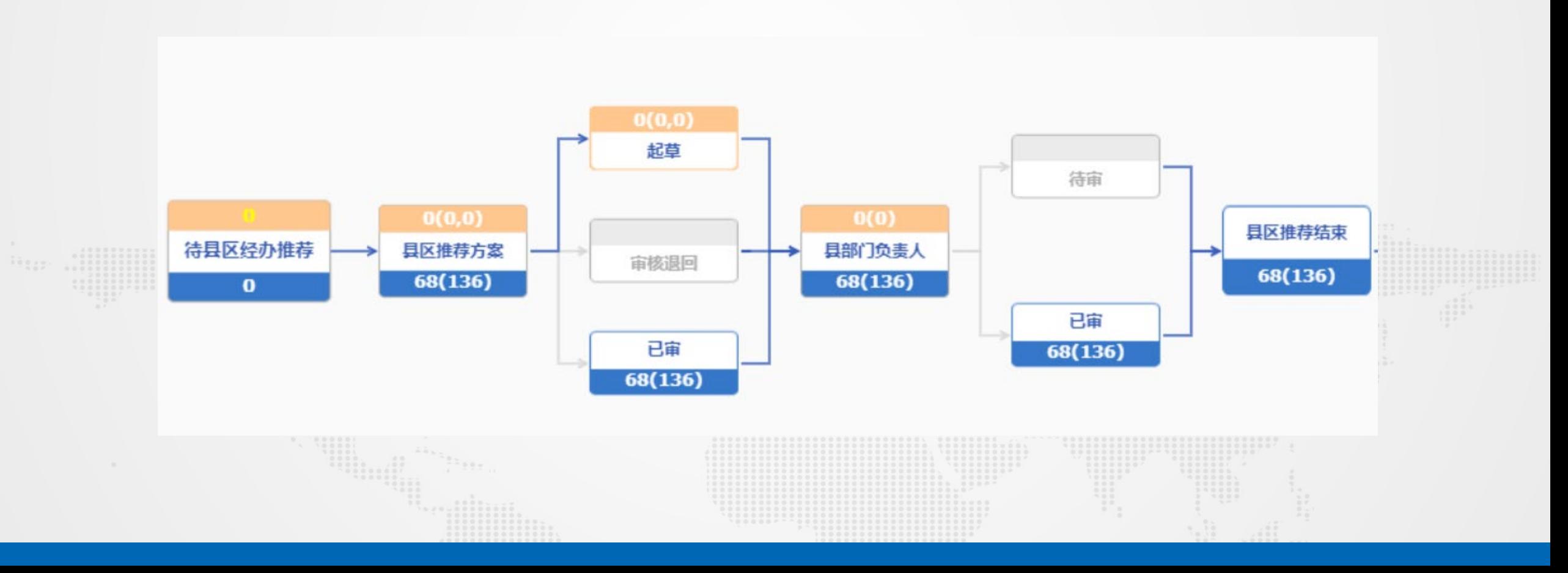

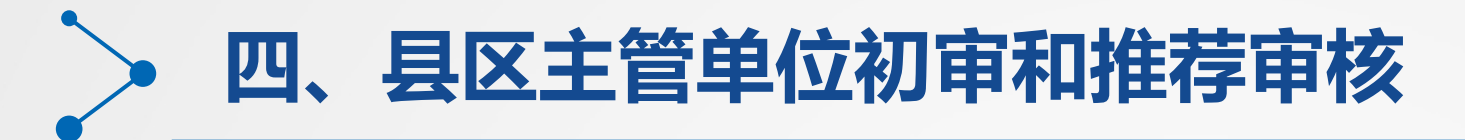

#### 5.起草县区推荐方案

(1) 点击添加按钮,起草县区推荐方案,选择方案年度、填入方案名称以及备注,点 击保存按钮,进入县区推荐方案详细内容页面。

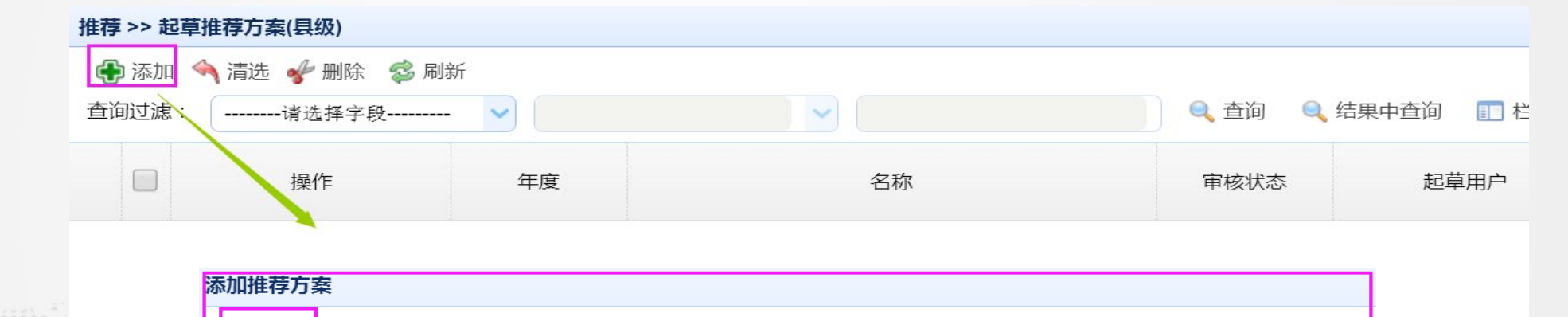

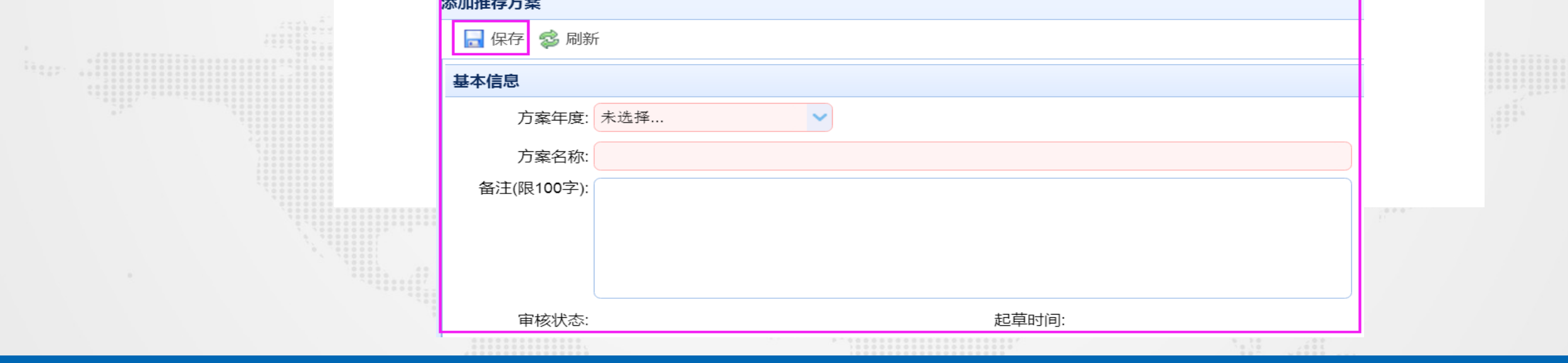

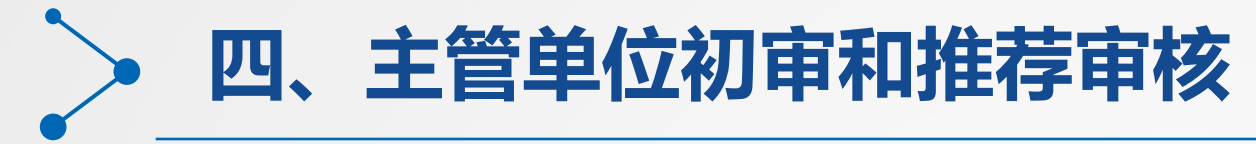

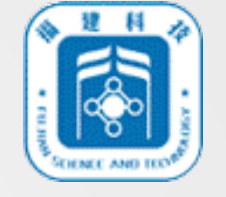

#### (2)点击左侧菜单栏的待选项目清单,然后在右侧中选择所需要添加的项目,勾选后 点击确定,点击弹框中的确定按钮,则添加成功。

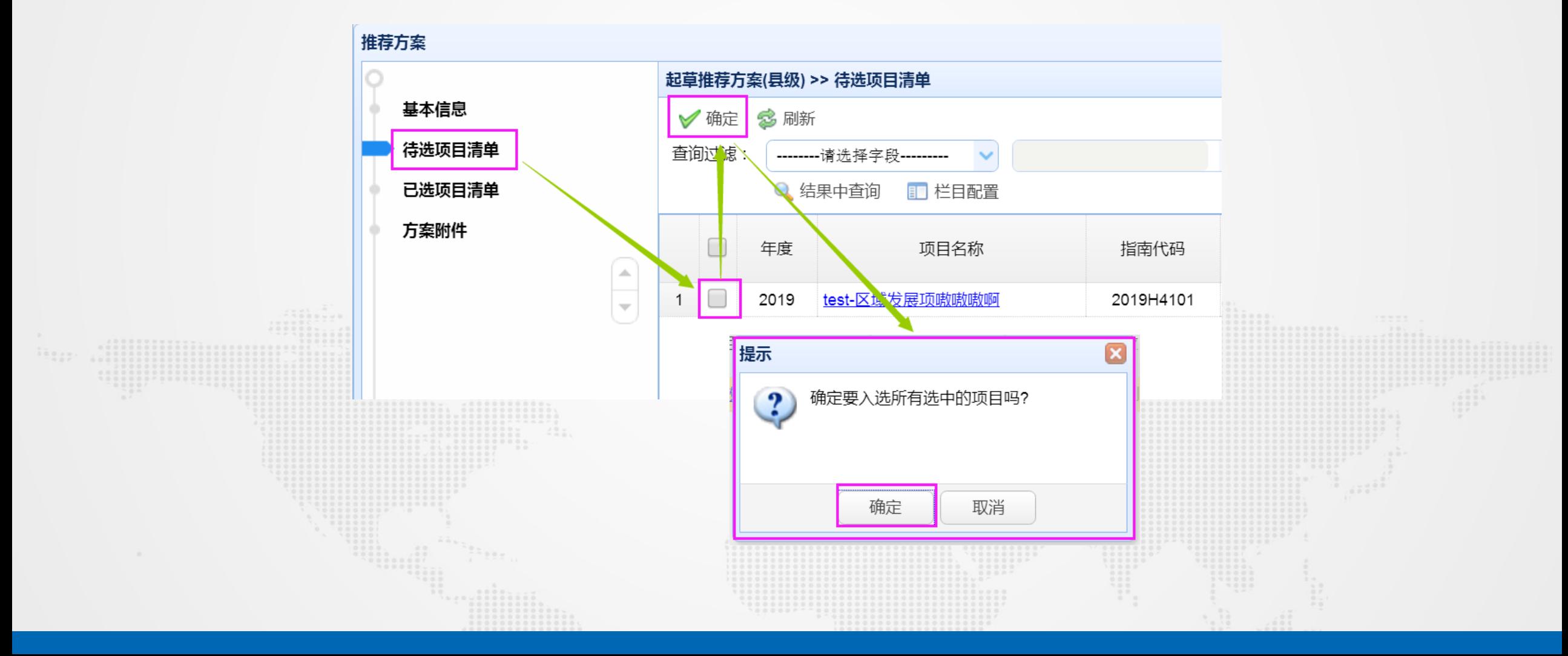

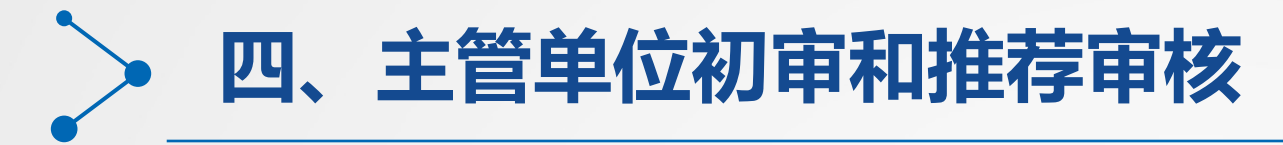

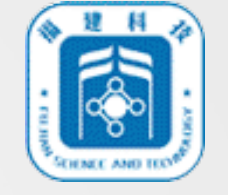

(3) 点击左侧菜单栏中的已选项目清单,上传该项目的附件以及勾选对应的项目,点 击同意推荐或不同意推荐,设置推荐状态。

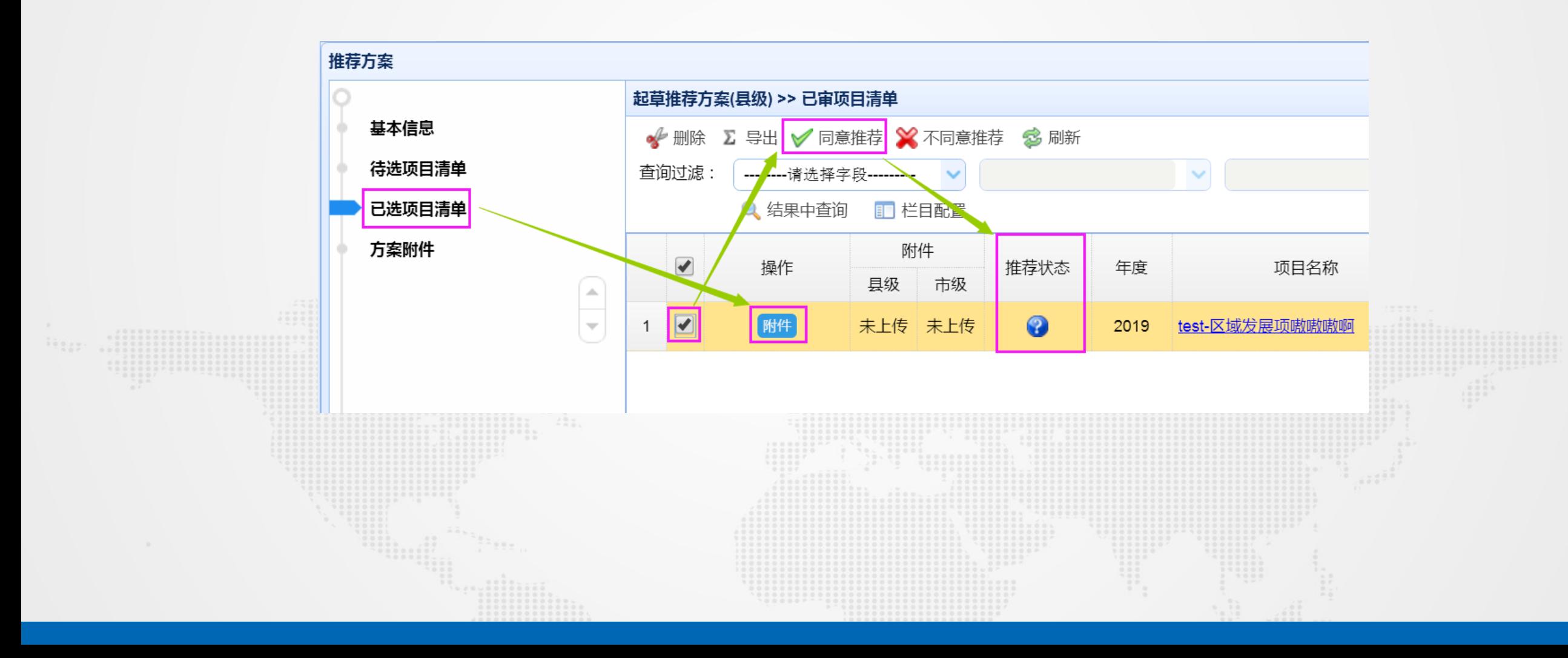

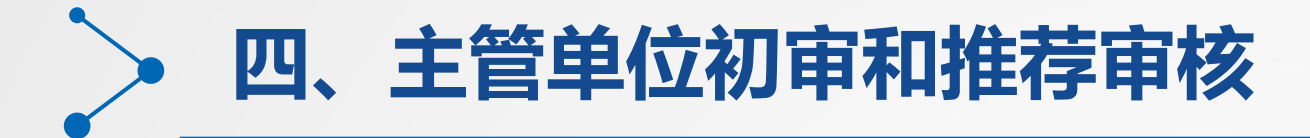

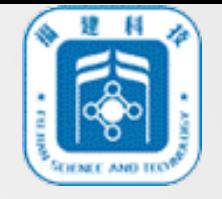

(4)点击左侧菜单栏的基本信息,点击基本信息右侧页面中的提交按钮,提交给推荐流程 县区负责人审核。

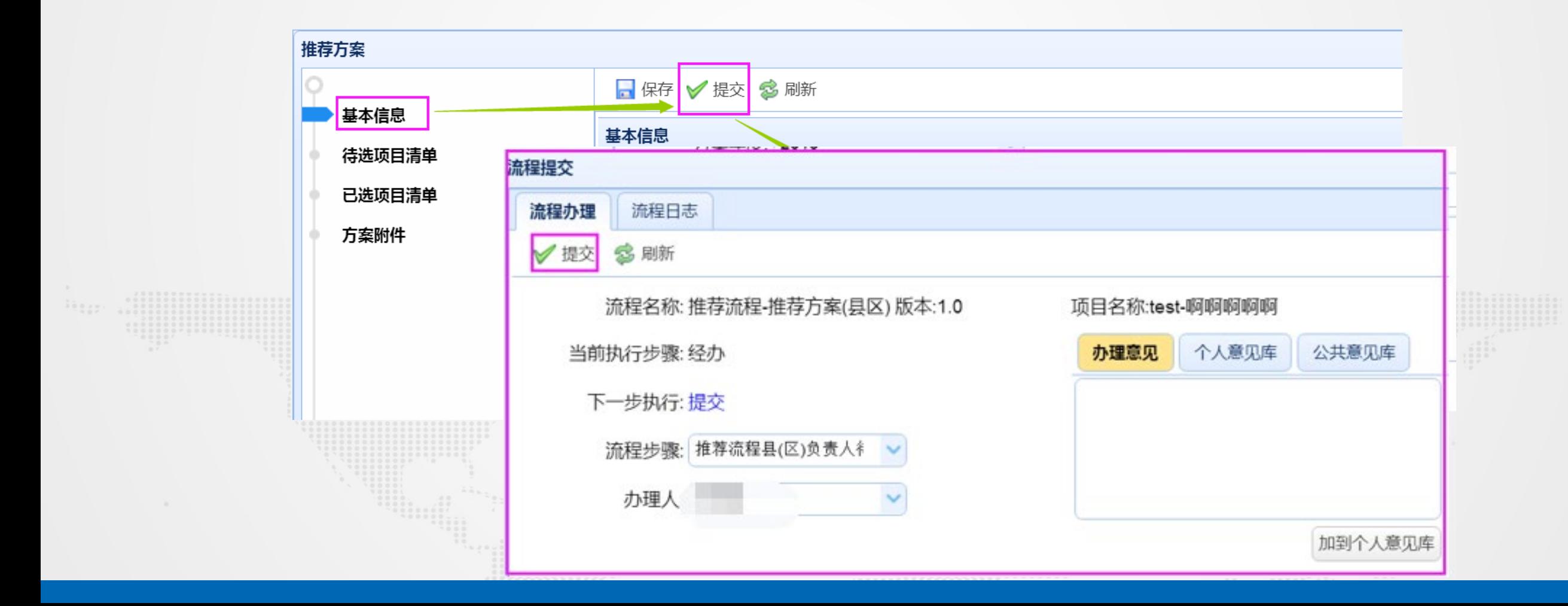

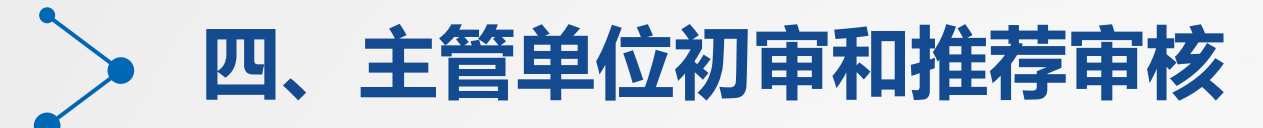

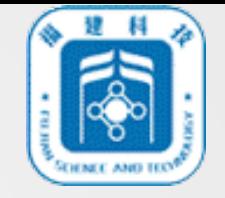

(5) 推荐流程县区负责人登入系统,点击左侧导航菜单"项目申报",然后点击右侧 的待推荐项目,进入县区推荐流程导航图,并点击县部门负责人后的"待审"节点,进 入推荐方案列表。点击列表中的"提交" 按钮, 县区推荐流程结束, 项目进入省市主管 单位初审。

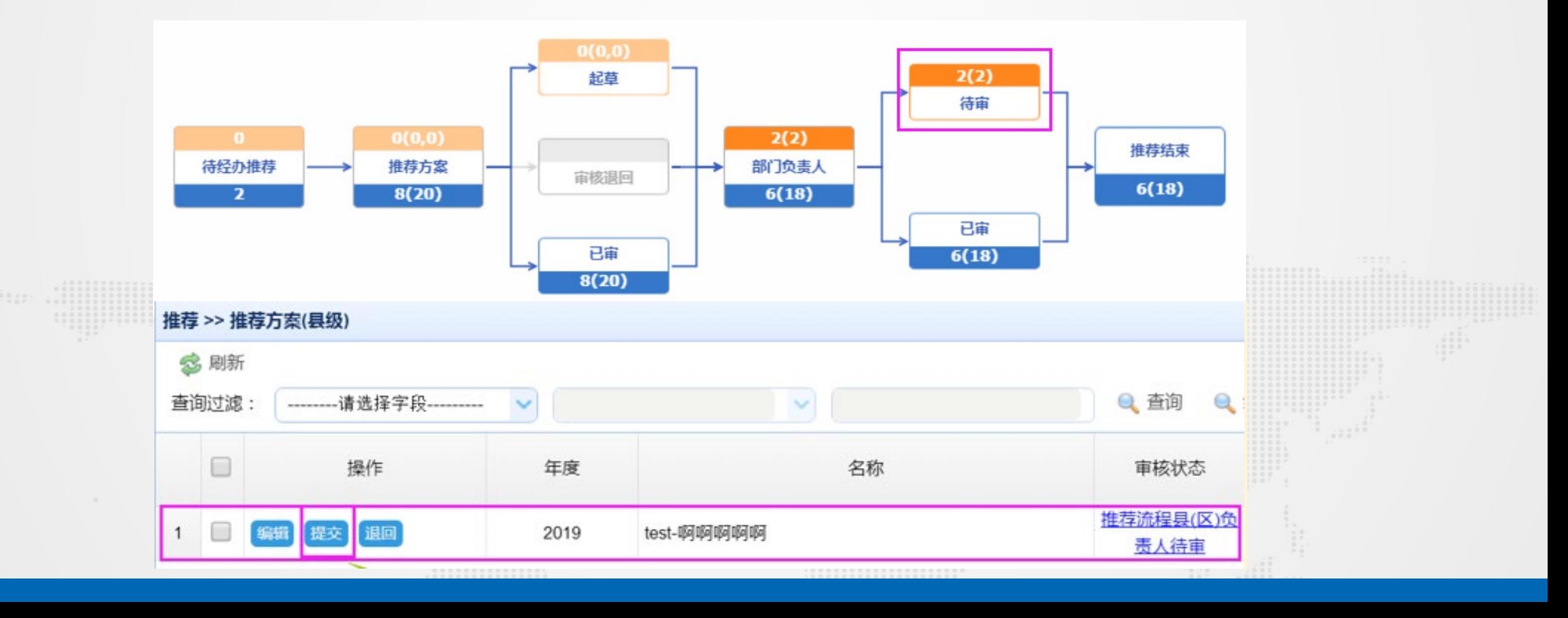

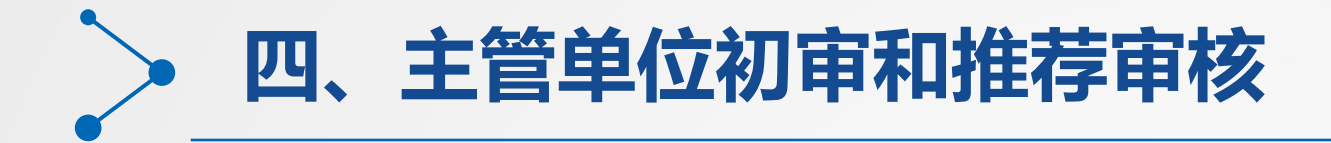

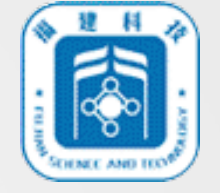

(6)省市主管单位初审、省市主管单位推荐流程、省市推荐方案类似县区主管单位操作。

(7)省市主管单位推荐结束前系统自动进行推荐时间、推荐指标和查重验证检测,若无异常系 统自动生成受理编号,科技厅业务处受理成功,项目申报结束;若有查重异常系统自动将查重项 目退回至申报用户账户。

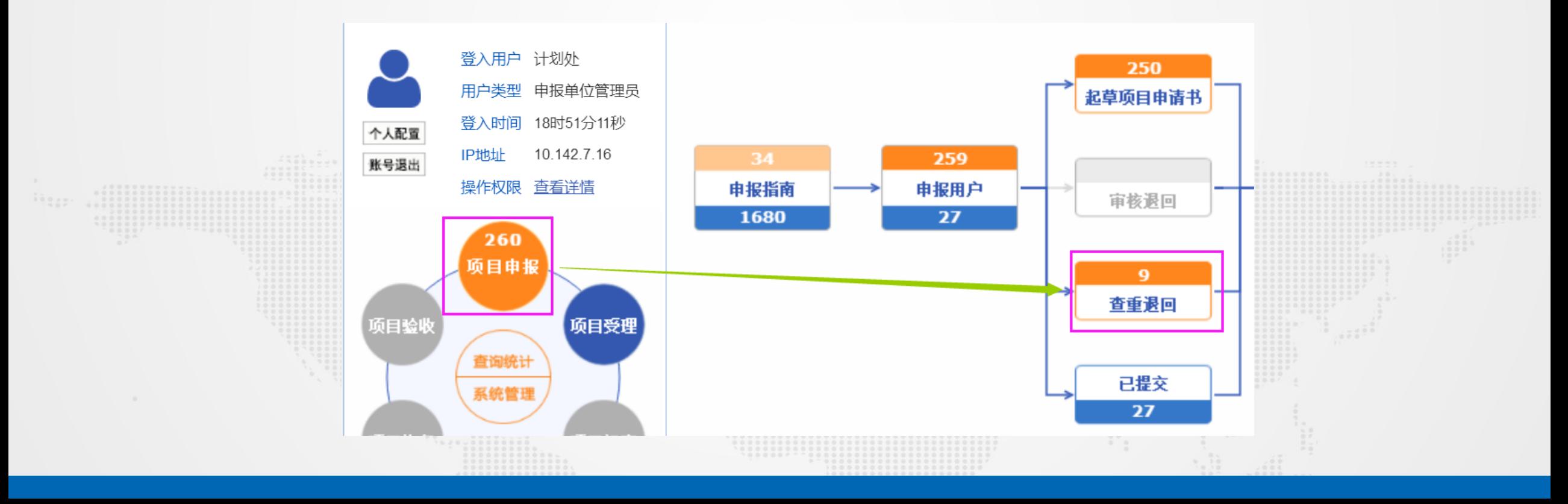